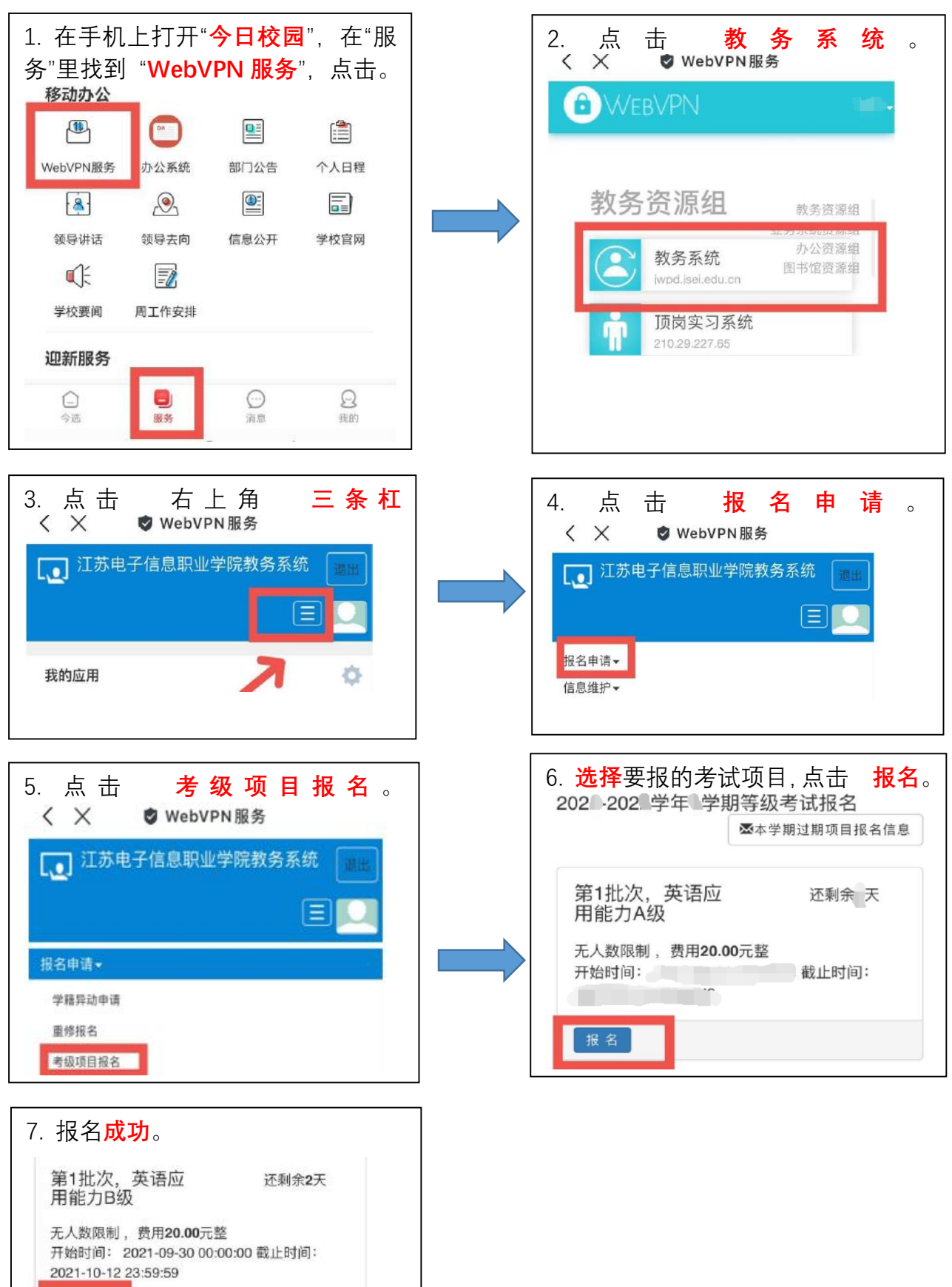

流程跟踪

◎ 退报

 $\cap$ 

审核状态

已通过

缴费状态

未缴

 $\mathbf{z}$ 

## 英语 AB 级报名操作指南(**手机版**)

## 英语 AB 级报名操作指南(**网页版**)

**第一步:**用浏览器 打开我校"WebVPN" <http://webvpn.jsei.edu.cn/>

## **第二步:登录**

用户名: **学号** 2000 2000 密码: 学校统配

**密码忘记**怎么办:直接用**今日校园扫描**右侧的**二维码**。

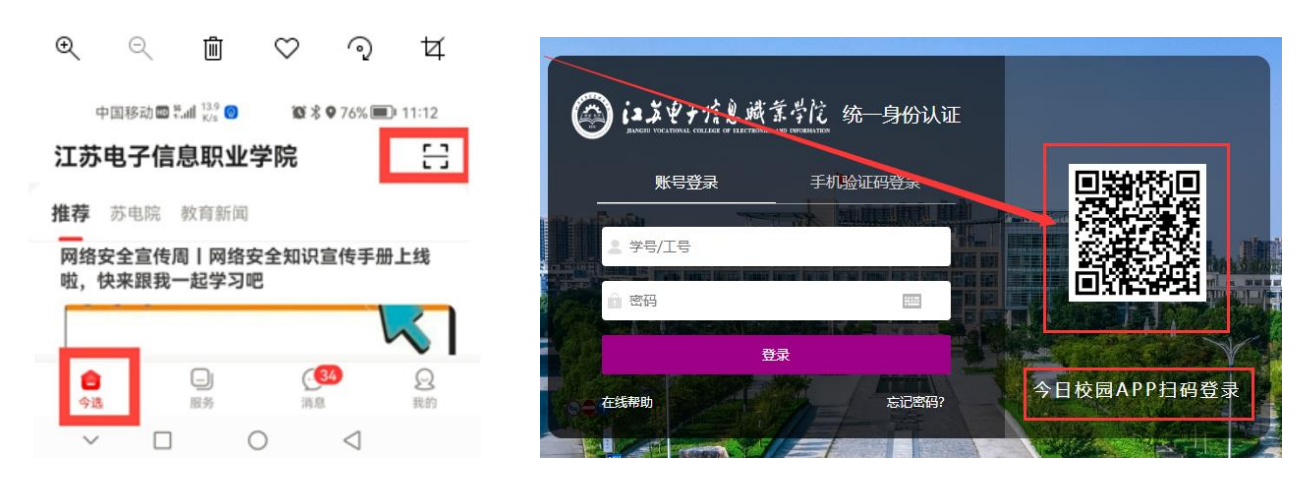

## **第三步:教务资源组---教务系统**

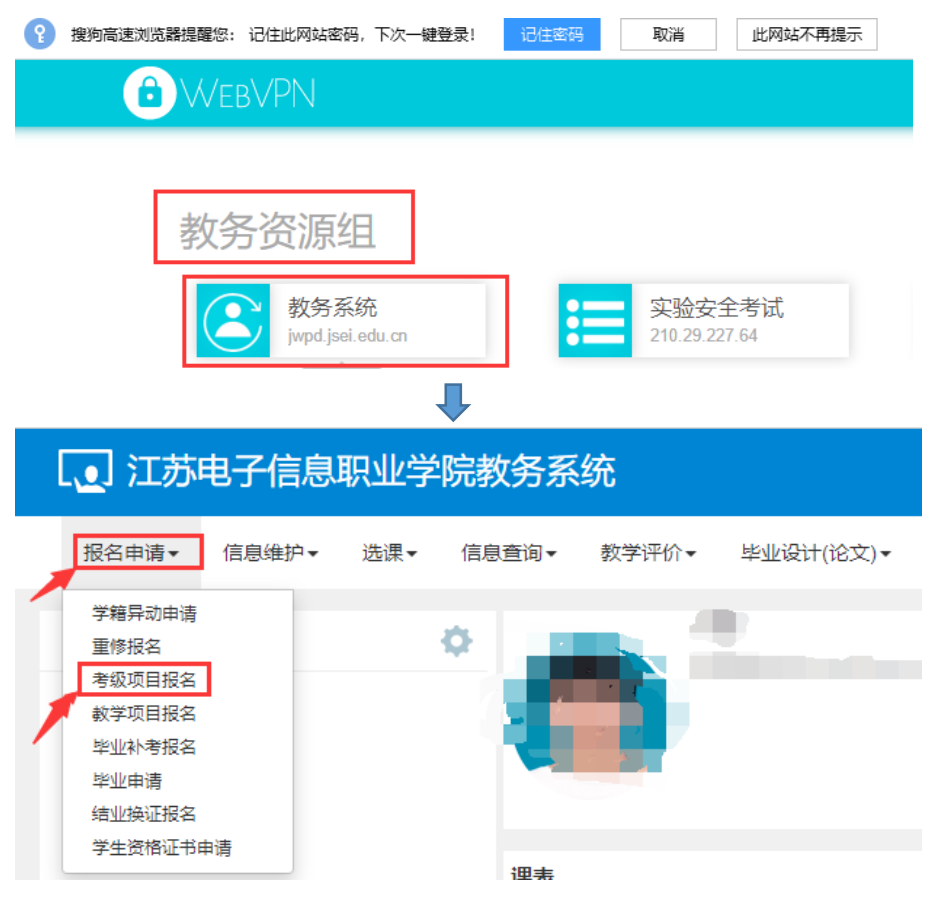

**第四步:同手机版的第 6、7 步。**